# Vanderbilt University School of Nursing (VUSN) Fact Sheet for New Students – SPRING 2008

[http://www.nursing.vanderbilt.edu](http://www.nursing.vanderbilt.edu/)

## **Waiver of Student Health Insurance**

If you have your own health insurance coverage, **complete an online petition to waive insurance** found at **[http://www.kosterweb.com.](http://www.kosterweb.com/)** If you are taking 4 or more hours, you will be charged automatically for health insurance unless you have completed this waiver. You will need to provide verification of other health insurance coverage. Students enrolled for 4 or more credit hours for spring must **waive the health insurance online by January 3. If you have questions, call the Koster representative at 615-343-4688**. After that date, it will be necessary for you to download the waiver form and fax it to Koster. If you withdraw or leave the University at any time or for any reason, you will still be responsible for payment of the premium for the coverage (January through August) unless you have completed the waiver form.

## **Billing**

Billing for tuition comes directly from the Office of Student Accounts, located at 110 University Plaza,  $21<sup>st</sup>$  Avenue South. Their phone number is (615) 322-6693. E-mail is [student.accounts@vanderbilt.edu](mailto:student.accounts@vanderbilt.edu).

## **Tuition and Fees**

Tuition \$938 per credit hour

Transcript fee \$30 (billed one time the first semester that you enroll; gives you a lifetime of free Vanderbilt transcripts)

Technology Fee \$100 per semester (for Vanderbilt University technology services, including 375 copies of printing at the Vanderbilt University School of Nursing (VUSN)

Liability insurance \$33 per semester. The insurance company bills Vanderbilt University for all nursing students enrolled in order to be able to provide a low premium rate.

There are additional fees associated with specific courses. See the VUSN catalog at: [http://www.vanderbilt.edu/catalogs/nursing/MEDN03\\_Admission\\_Honors.pdf#financial](http://www.vanderbilt.edu/catalogs/nursing/MEDN03_Admission_Honors.pdf#financial)

If you have questions about your tuition and fees, contact Kristie L. Smith, Director of Financial Services at 615- 322-8986 or [Kristie.l. smith@Vanderbilt.Edu.](mailto:Kristie.l.%20smith@Vanderbilt.Edu) For online billing information, go to: [http://www.vanderbilt.edu/stuaccts/.](http://www.vanderbilt.edu/stuaccts/)

## **Student Activity and Recreation Fees**

Students are not charged an activity fee or recreation center fee if they are registered for four (4) credit hours or less. However, students taking 5 credit hours or more will be charged an activity fee (\$64) and a recreation center fee (\$105). If you wish to request a waiver of these fees, contact the Student Fee Waiver Committee at (615) 322-3963 between 9 am and 4 pm Monday-Friday.

If you are billed for the activity/recreation fee and live 60 miles or more from the Vanderbilt campus, the fee will be deducted from your bill after a recalculation of zip codes by Student Accounts. For further clarification of these fees, contact Don Pruitt at [don.pruitt@vanderbilt.edu](mailto:don.pruitt@vanderbilt.edu) or 615-322-3896.

## **VUnetID & E-password**

Your VUnetID is the means by which you identify yourself as a Vanderbilt student so that you may access services on the Vanderbilt University computer network (VUnet). If you are a Vanderbilt University employee and already have a VUnetID and e-password, you do NOT have to create a new one. The following are some essential services that require a VUnetID and e-password:

- 1. **VUMC Outlook Web Mail**, (VUMC)'s email system
- 2. **OAK (Blackboard)**, Web-based course management system that allows instructors to post course-related information for students online in a secure environment
- 3. **Secure OASIS**, (**O**nline **A**ccess to **S**tudent **I**nformation **S**ystems), the primary method used by students to register for courses
- 4. **Access 2 Academic Information**, allows students to access personal academic record information online. You will check your final course grade here. **Grade reports are not sent via U.S. mail**. This requires an e-password.
- 5. **VUmail,** the University's e-mail system (VUSN uses VUMC's email system see above)
- 6. **VUaccess,** off-campus dial-up access to the VU network and Internet

All enrolled students are eligible for a VUnetID and e-password. You can get these through a self-service process by going to http**://www.vanderbilt.edu/epassword/**. (All FNIC lab computers at VUSN have an icon for this web page.) Click on the "Get an e-password link" and follow the onscreen instructions. To obtain your VUnet ID, you must enter your name as it appears in your Vanderbilt records (i.e., on your class schedule), omitting any suffix such as "Jr.", your Social Security (or equivalent) number, and your date of birth. You will have the same VUnetID for as long as you remain a student at Vanderbilt. (If you make a copy of your authorized VUnetID and include your epassword, be sure to store the copy in a very safe place inaccessible by others. No one else at Vanderbilt or anywhere else should know or use your e-password.)

#### **Frist Nursing Informatics (FNIC) / Student Computer Labs**

The Frist Nursing Informatics Center (FNIC) student computer labs (Suite 240 in Frist Hall) are equipped with 26 Compaq DC7100 CMT computers, three laser printers and two scanners. Laser printing of school-related assignments is supported free of charge for the first 375 prints per semester at VUSN; thereafter prints may be purchased on a Commodore card for four (4) cents a copy. Use of the labs is restricted to VUSN students, staff and faculty.

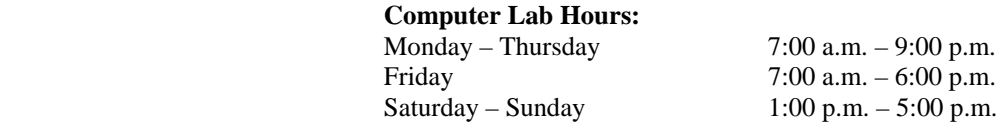

Due to holidays and occasional classes, exceptions to the above schedule may occur. Notice of such changes will be posted in the lab and emailed to each student's VUMC Outlook Web mail account.

FNIC instructional resources (such as CDs, videotapes, audiotapes, and interactive videodiscs) are maintained in the resource library in room 240B in Frist Hall. A catalog of instructional media can be accessed using the "FNIC Catalog" link on the School of Nursing's "Resources for Current Students" Web page (**http://www.mc.vanderbilt.edu/nursing/current/current.html**).

The FNIC testing lab is located in room 240A Frist Hall. It contains eight computers dedicated to Web-based testing. This lab is closely supervised and should remain quiet .The Vanderbilt University honor code is strictly observed in all computer labs.

#### **VUSN Tech Tools Web Page**

The "Tech Tools" web page (**http://www.mc.vanderbilt.edu/nursing/tools**) has links to information about configuring your computer and setting up necessary accounts. It also has links to a number of important resources, such as special pricing on select Microsoft software and information on keeping your computer secure. Please visit this web page as soon possible. For additional information, please contact John Norfleet at 615-343-3655 [\(john.norfleet@vanderbilt.edu](http://www.mc.vanderbilt.edu/cgi-bin/mail?john.norfleet@vanderbilt.edu)) or Jerry Murley at [jerry.murley@vanderbilt.edu.](http://www.mc.vanderbilt.edu/cgi-bin/mail?jerry.murley@vanderbilt.edu)

## **VUMC Outlook Web Mail Access and Help**

VUMC Outlook Web Mail (**https://email.mc.vanderbilt.edu/**) is the email system the School of Nursing uses. Use your VUnetID to access this program. This email works best with Microsoft Internet Explorer 5.5 or higher. For questions about VUMC Web mail, call the **VUMC Help Desk** at **343-4357 (343-HELP)**. You may also contact Scot Loerch (343-5623), Ryan McNew (343-3046), John Norfleet (343-3655), or Jerry Murley (343-3300) at VUSN.

## **OAK (Blackboard) Access**

OAK (Online Access to Knowledge) is a Web-based course management system used at Vanderbilt University that is powered by the Blackboard Learning System. It allows students to access course-related materials, such as course syllabi, assignments, handouts, and slide presentations, over the Internet. OAK can be accessed from **http://oak.vanderbilt.edu/** or the **OAK "Quick Link"** in the upper right-hand corner of all VUSN Web pages. Use your VUnetID to access this resource.

#### **Wireless Internet Access at VUSN**

Students who have laptops with wireless cards may access the Internet from the following VUSN locations: atrium, Frist Hall student lounge and second floor, Annex hallway and sitting area. Students who use the VU wireless system will be responsible for installing critical patches on their laptop computers. For more information, click on the "**Wireless Networking at VUSN**" link on the "**Tech Tools**" web page.

Please remember that these are University resources for University-related activities. Please refrain from using wireless resources for downloading large files (such activity will limit availability to others) or for transfer of patient information (for security reasons.)

**Distance Access to Learning Resources** Some VUSN classes are delivered in a modified format. This often means that some of the class lectures will be videotaped, burned to CDs and delivered to students. These classes will use other distributed learning methods, such as online conferencing, for continued student-faculty contact between class sessions. For many of these classes students will be able to watch live and archived lectures over the Internet. These files are typically large and require faster Internet connections (such as cable or DSL service) for smooth delivery.

To watch videos of class lectures, RealPlayer version 8 or newer must be installed on the viewing computer. This software is free and can be downloaded from **http://www.real.com/**. PDF versions of lecture handouts are usually included on lecture CDs and are often posted on OAK (Blackboard) for students to download. To view these files, Adobe Acrobat Reader 5 or newer must be installed on the viewing computer. This software is also free and can be downloaded from

#### **http://www.adobe.com/prodindex/acrobat/readstep.html**.

Distance access students may receive copies of videotaped presentations via CD if:

- The class or lecture has been professionally videotaped by VUSN
- Students are enrolled in the course at the time of the request
- Students request that a CD be made for them
- Students provide a valid mailing address or arrange to pick up the CD
- Students pay the difference in mailing costs if they prefer express mail

The faculty course coordinators set the policy for CD distribution in their assigned courses. As such, they will communicate the specifics to all enrolled students.

#### **Student ID**

To obtain a student ID, see Sarah Ramsey, 217 Godchaux Hall, to obtain authorization to have your ID picture made. The Medical Center ID Card Office is located in the lobby of Medical Center North (Room D-2107). Their phone number is (615) 936-3350. If you already have a VUMC ID, you do not need to get a second one. You must have been registered for at least 48 hours before you can obtain an ID.

#### **Library Access**

The Eskind Biomedical Library (EBL) is located between Medical Center North and Light Hall on the Medical Center Plaza. Their phone number is 936-1401. You may obtain access to the library with your student ID badge. To access the EBL Nursing Digital Library from home, go to **http://www.mc.vanderbilt.edu/vumcdiglib/resource.html?diglib=8**. A box will pop up asking for your VUnetID.

## **Preparation of Papers Using APA Format**

APA format is required of student papers in the School of Nursing. Correctly format your papers, citations, and references in APA format according to the *Publication Manual of the American Psychological Association, 5th edition.*

#### **Student Mailbox**

Student mailboxes are located in five hanging file carts in the Student Lounge in the first floor of Frist Hall. You will be provided a mailbox when you enroll in classes. This mailbox and e-mail are the primary means of communication to students in the school.

#### **Parking**

Regular week-day parking is available for Vanderbilt Nursing Students in the  $25<sup>th</sup>$  Avenue Garage. Contact the Traffic and Parking Office 936-0686 for decal fees and other information regarding parking. The cost is \$2.00 per day.

## **Textbooks**

Textbooks for School of Nursing courses may be obtained at the Medical Bookstore in Room 303 Light Hall, phone 615-322-3348.

#### **Location of Classes**

Most nursing classes are held in Frist Hall (FH), Godchaux Hall (GX) or the Nursing Annex (NA). Some break-out rooms for the larger classes or block classes may be located in the Medical School or other buildings on campus. If the location of your course is not listed on your schedule, please check for class locations that are posted at the Receptionist's desk in the Atrium. You may also access this information at the VUSN website under Resources for Current Students, Academic Support Services, Class and Room Schedule in mid-December.